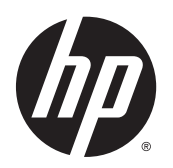

Guía de hardware

Thin Clients HP

© Copyright 2014 Hewlett-Packard Development Company, L.P. La información contenida en el presente documento está sujeta a cambios sin previo aviso.

Las únicas garantías para los productos y servicios de HP se establecen en las declaraciones de garantía expresas que acompañan a tales productos y servicios. Ninguna información contenida en este documento debe interpretarse como una garantía adicional. HP no se responsabiliza por errores u omisiones de carácter técnico o editorial que puedan existir en este documento.

Este documento incluye información de propiedad protegida por las leyes de derechos de autor. Ninguna parte de este documento se puede fotocopiar, reproducir ni traducir a otro idioma sin el consentimiento previo y por escrito de Hewlett-Packard Company.

#### Guía de hardware

Thin Client Serie Flexible HP t520

Primera edición: junio de 2014

Número de referencia del documento: 759673-E51

### Acerca de esta publicación

- $\Lambda$  **ADVERTENCIA!** El texto presentado de esta forma indica que, si no se siguen las instrucciones, se pueden producir daños físicos o pérdida de la vida.
- A PRECAUCIÓN: El texto presentado de esta forma indica que, si no se siguen las instrucciones, se pueden producir daños en el equipo o pérdida de información.
- NOTA: El texto presentado de esta manera proporciona información importante complementaria.

# Tabla de contenido

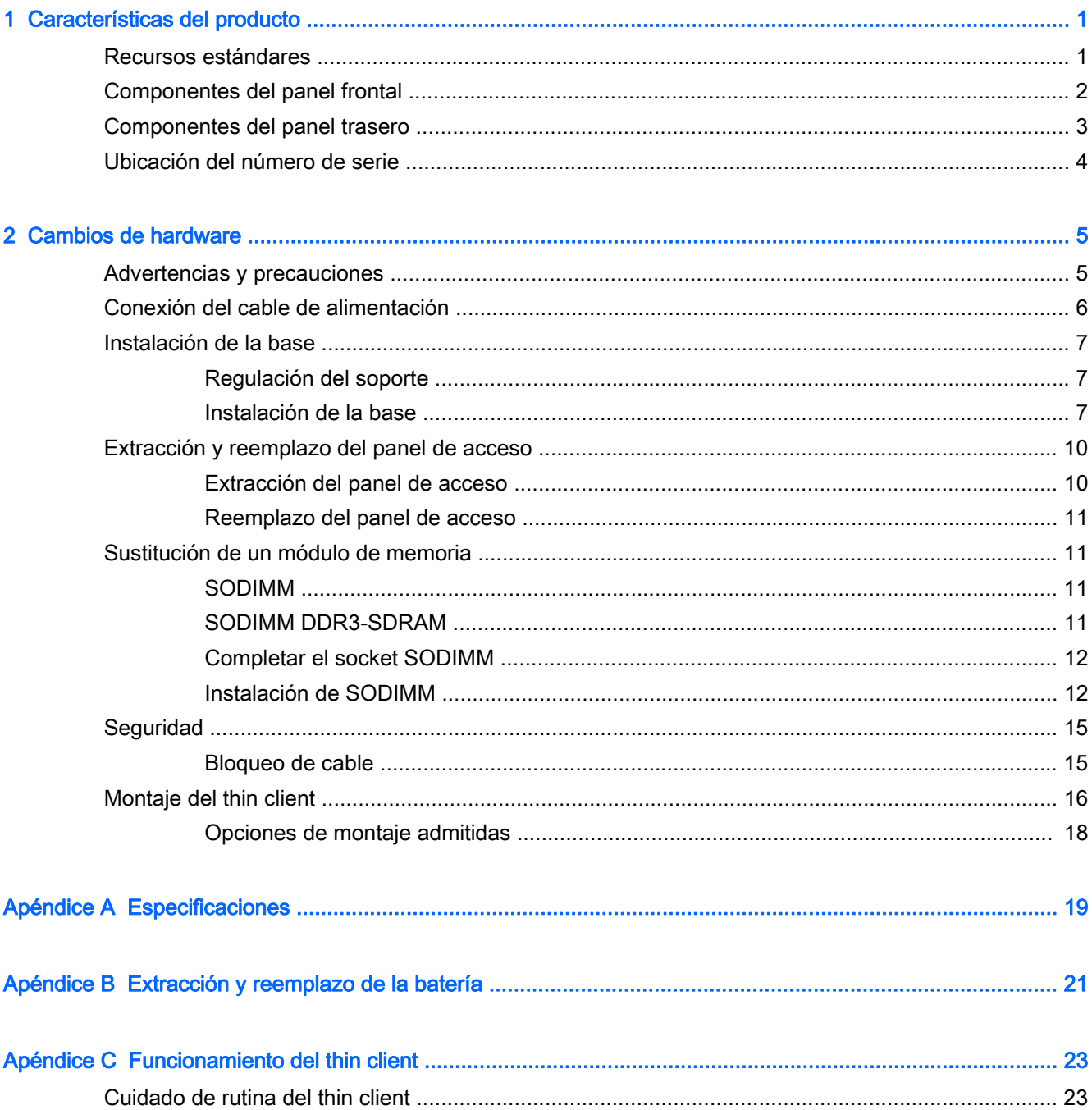

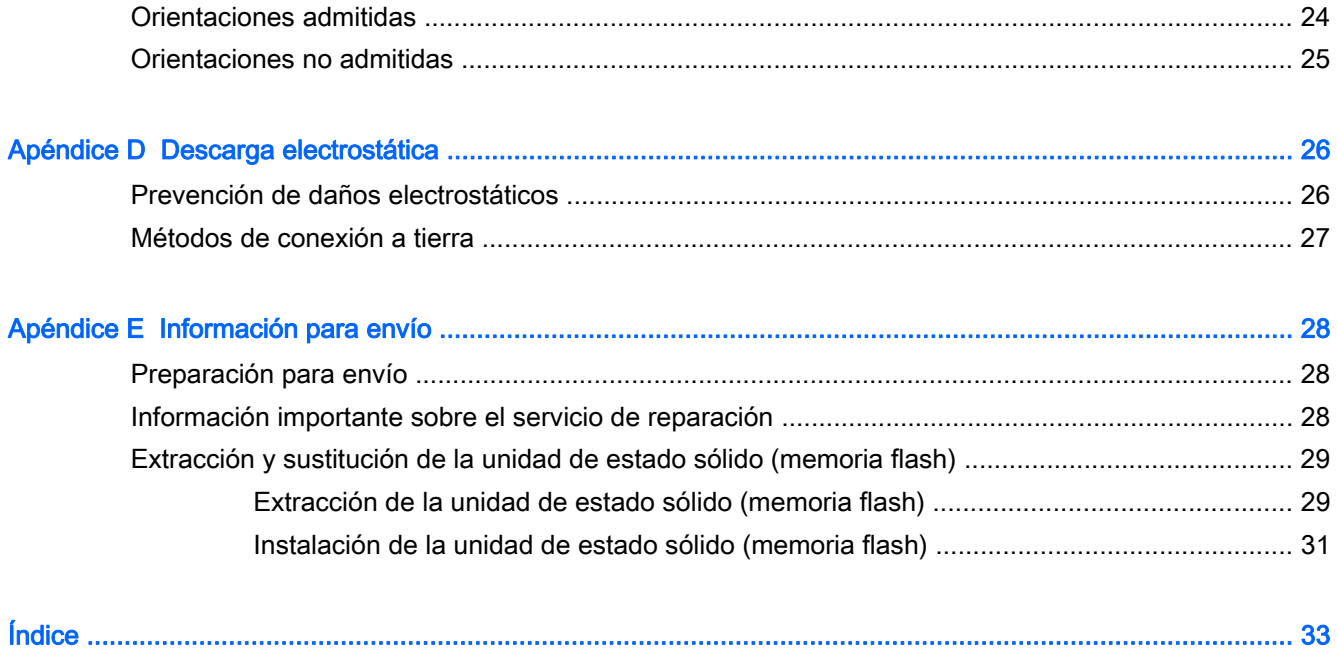

# <span id="page-6-0"></span>1 Características del producto

### Recursos estándares

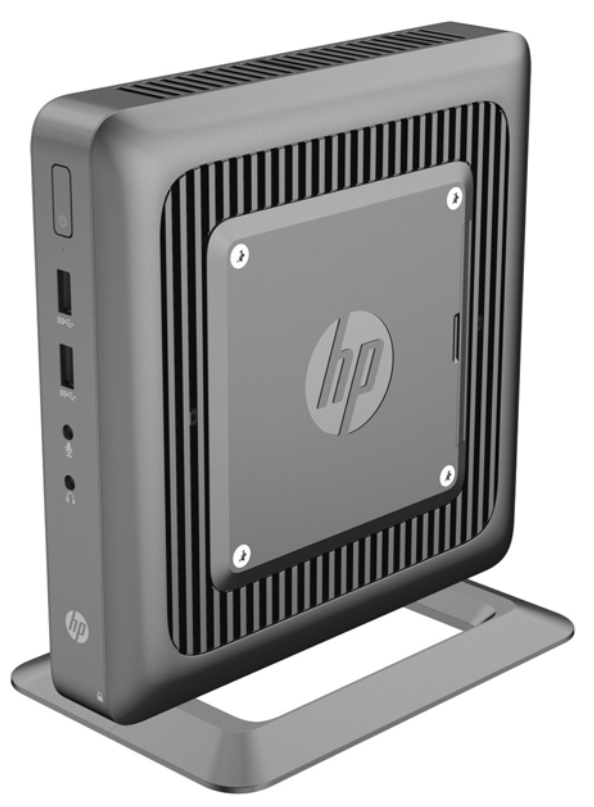

Gracias por adquirir un Thin Client HP. Esperamos que obtenga muchos años de uso de nuestros Thin Client. Nuestro objetivo es proporcionarle con equipos premiados que son fáciles de implementar y administrar con la potencia y confiabilidad que usted espera.

Las secciones siguientes describen los recursos de los thin client. Para obtener una lista completa de hardware y software instalado en un modelo específico, visite<http://www.hp.com> y busque por un modelo específico de thin client.

Los siguientes recursos son communes para todos los thin clients HP:

- sin unidades de disco duro o unidades de disquete
- 5 minutos o menos de tiempo de configuración de hardware
- despliegue y administración central mediante las soluciones de administración HP

<span id="page-7-0"></span>Varias opciones están disponibles para su thin client. Para obtener más información acerca de las opciones disponibles, visite el sitio web de HP en <http://www.hp.com>y busque su modelo específico de thin client.

**EV** NOTA: Su modelo de thin client puede parecer diferente del modelo mostrado en las siguientes ilustraciones.

### Componentes del panel frontal

Para obtener más información, visite <http://www.hp.com> y busque su modelo específico de thin client para encontrar las QuickSpecs de su modelo.

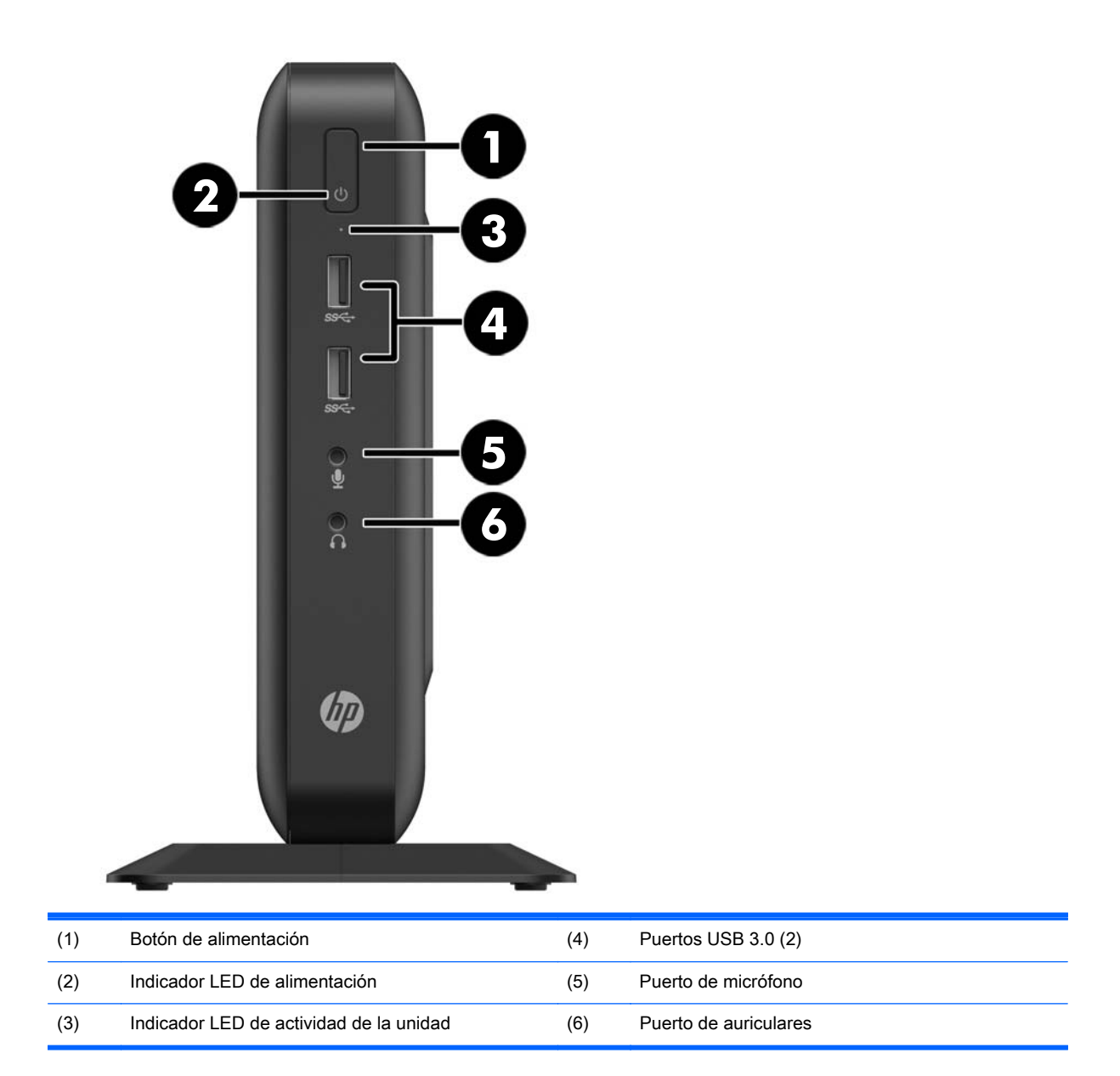

## <span id="page-8-0"></span>Componentes del panel trasero

Para obtener más información, visite <http://www.hp.com> y busque su modelo específico de thin client para encontrar las QuickSpecs de su modelo.

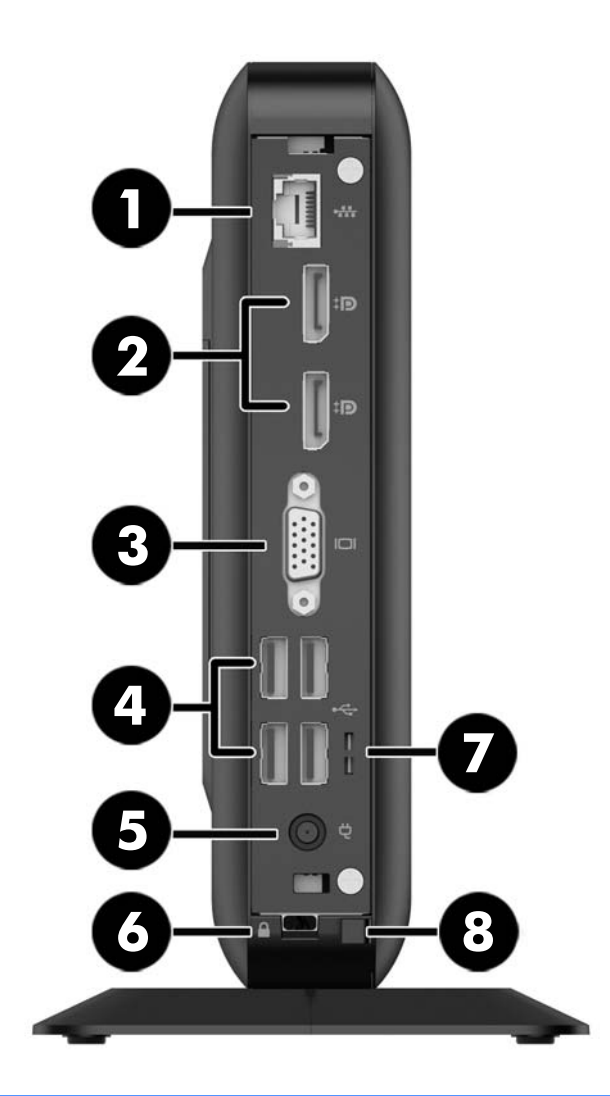

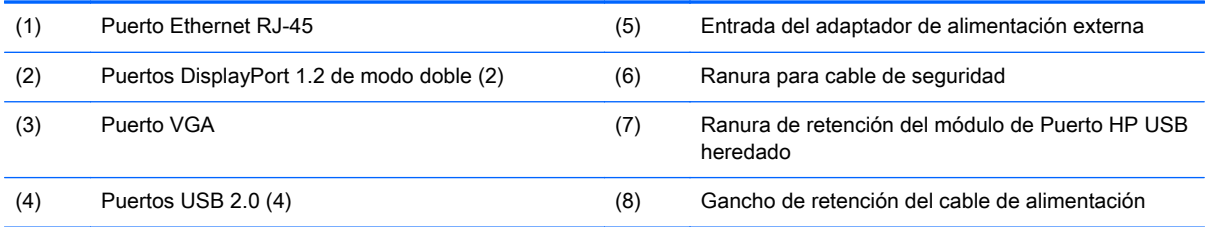

Los dispositivos conectados en el arranque o posteriormente desconectados determinan qué puertos de vídeo están habilitados y cuales están desactivados.

- <span id="page-9-0"></span>Si un dispositivo VGA está conectado en el arranque, entonces, sólo un puerto DisplayPort se podrá utilizar. Si el dispositivo VGA se desconecta posteriormente, entonces, ambos puertos DisplayPort quedarán habilitados.
- Si un dispositivo VGA y un dispositivo DisplayPort están conectados en el arranque, entonces, el otro puerto DisplayPort quedará desactivado. Si el dispositivo VGA se desconecta posteriormente, entonces el puerto DisplayPort quedará activado.
- Si los dos dispositivos DisplayPort están conectados en el arranque, entonces, el puerto VGA quedará desactivado. Si uno o ambos dispositivos DisplayPort se desconectados posteriormente, entonces el puerto VGA quedará activado.

### Ubicación del número de serie

Cada thin client incluye un exclusivo número de serie ubicado como se muestra en la siguiente ilustración. Tenga este número disponible al entrar en contacto con el servicio al equipo de HP para obtener asistencia.

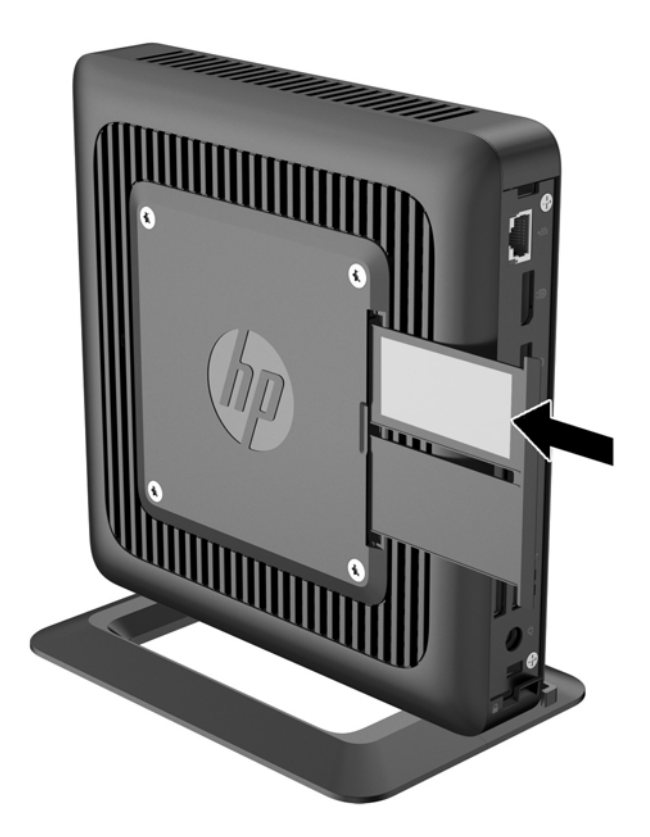

# <span id="page-10-0"></span>2 Cambios de hardware

### Advertencias y precauciones

Antes de realizar las actualizaciones, asegúrese de leer cuidadosamente todas las instrucciones, precauciones y advertencias aplicables en esta guía.

 $\Lambda$  jADVERTENCIA! Para reducir el riesgo de lesiones corporales o daños en el equipo debido a choques eléctricos, superficies calientes o fuego:

Desconecte el cable de alimentación de la toma eléctrica y permita que los componentes internos del sistema se enfríen antes de tocarlos.

No enchufe conectores de teléfono ni de telecomunicaciones en los receptáculos del controlador de interfaz de red (NIC).

No deshabilite el enchufe de conexión a tierra del cable de alimentación. El enchufe de conexión a tierra es una medida de seguridad muy importante.

Conecte el cable de alimentación a una toma con conexión a tierra a la que se pueda acceder fácilmente en todo momento.

Para reducir el riesgo de lesiones serias, lea la *Guía de Seguridad y Comodidad*. Esta guía describe la configuración apropiada de la estación de trabajo, la postura y los hábitos laborales y de salud recomendados para los usuarios de computadoras, así como información importante sobre seguridad eléctrica y mecánica. La Guía de seguridad y ergonomía se encuentra en el sitio web de HP en [http://www.hp.com/ergo.](http://www.hp.com/ergo)

A **¡ADVERTENCIA!** Piezas energizadas en el interior.

Desconecte alimentación al equipo antes de extraer el gabinete.

Reinstale y asegure el gabinete antes de re-energizar el equipo.

A PRECAUCIÓN: La electricidad estática puede dañar los componentes eléctricos del thin client o los equipos opcionales. Antes de iniciar estos procedimientos, cerciórese de no estar cargado de electricidad estática tocando brevemente un objeto metálico conectado a tierra. Consulte [Descarga](#page-31-0) [electrostática en la página 26](#page-31-0) para obtener más información.

Cuando el thin client está enchufado a una fuente de alimentación de CA, siempre se aplica voltaje a la placa del sistema. Debe desconectar el cable de alimentación de la energía antes de abrir el thin client con el fin de evitar daños a componentes internos.

## <span id="page-11-0"></span>Conexión del cable de alimentación

1. Conecte el extremo hembra del cable de alimentación a la fuente de alimentación tipo brick (1).

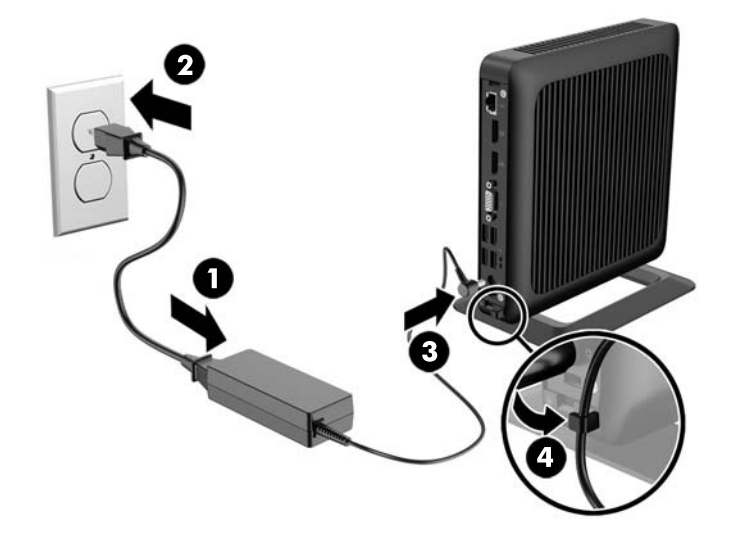

- 2. Enchufe el otro extremo del cable de alimentación en la toma eléctrica de CA (2).
- 3. Enchufe el extremo redondo del cable de alimentación al conector de la fuente de alimentación situado en la parte trasera del thin client (3).
- 4. Presione el cable de alimentación para introducirlo en el gancho de retención (4) y amarre cualquier exceso de cable de alimentación.
- A PRECAUCIÓN: De no fijar el cable de alimentación con el gancho de retención, el cable de alimentación podría desconectarse, ocasionando la pérdida de datos.

## <span id="page-12-0"></span>Instalación de la base

A PRECAUCIÓN: A menos que el thin client esté montado con HP Quick Release (Liberación rápida HP), debe funcionar con la base acoplada para garantizar un flujo de aire adecuado alrededor del thin client.

### Regulación del soporte

La base puede ajustarse en dos configuraciones: cuadrada para la posición horizontal y rectangular para la posición vertical.

Desmonte la base extrayendo las dos partes cortas que conectan los dos lados. Encaje los lados a los puntos de conexión exterior de las partes cortas para una configuración cuadrada o a los puntos de conexión interna para una configuración estrecha.

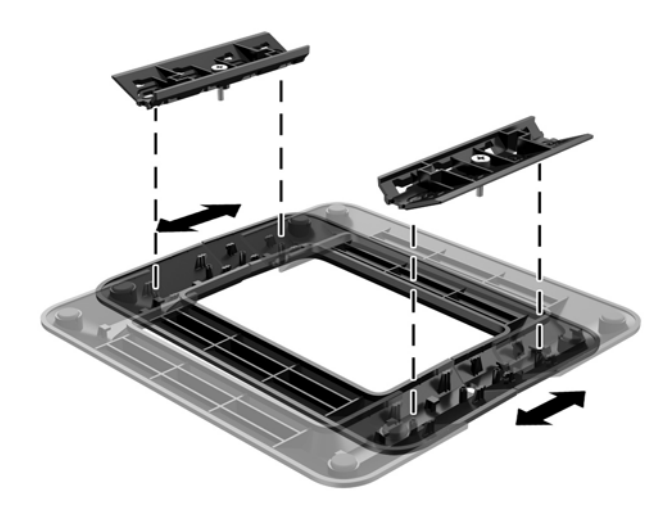

### Instalación de la base

El thin client puede utilizarse tanto en orientación vertical como horizontal con la base incluida con el thin client.

- 1. Extraiga/desacople todos los dispositivos de seguridad que eviten la apertura del thin client.
- 2. Extraiga cualquier medio extraíble del thin client, como las unidades flash USB.
- 3. Apague el thin client correctamente a través del sistema operativo y, a continuación, apague todos los dispositivos externos.
- 4. Desconecte el cable de alimentación de la toma eléctrica de CA y desconecte todos los dispositivos externos.
- 5. Ajuste la base, si fuera necesario.

Para obtener instrucciones, vaya a Regulación del soporte en la página 7.

- 6. Acople la base al thin client.
	- Fije la base a la parte inferior del thin client para utilizarlo en la orientación vertical.
- a. Coloque el thin client de boca abajo y localice los dos orificios para tornillos que se encuentran en la rejilla de la parte inferior del thin client.
- b. Posicione la base (1) sobre la parte inferior del thin client y alinee los tornillos cautivos de la base con los orificios para tornillos que se encuentran en el thin client.
- c. Apriete los tornillos cautivos (2) con firmeza.

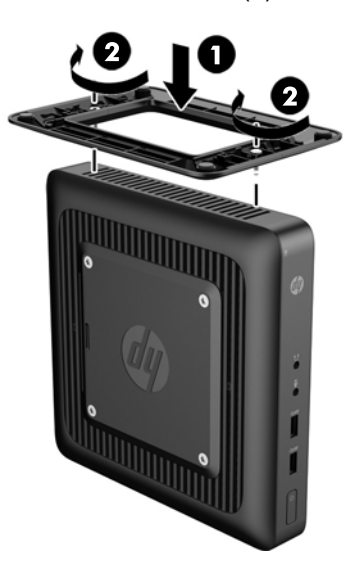

- Acople la base en el lado derecho del thin client para utilizarlo en la orientación horizontal.
	- a. Acueste el thin client con la parte lateral derecha hacia arriba y localice los dos orificios para tornillos de la rejilla ubicada en el lateral derecho del thin client.
	- b. Posicione la base (1) sobre el lateral del thin client y alinee los tornillos cautivos de la base con los orificios para tornillos que se encuentran en el thin client.
	- c. Apriete los tornillos cautivos (2) con firmeza.

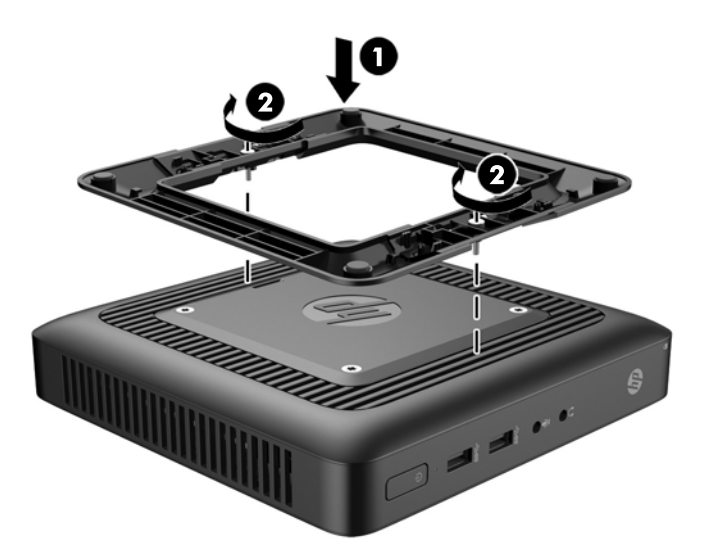

- 7. Vuelva a conectar todos los dispositivos externos, enchufe el cable de alimentación en la toma eléctrica de CA y, a continuación, encienda el thin client.
	- **WE NOTA:** Asegúrese de que dispone de por lo menos 10,2 cm (4 pulgadas) de espacio despejado y libre de obstrucciones en todos los lados del thin client.

**EY NOTA:** HP dispone de un soporte de montaje con recurso Quick Release (liberación rápida) opcional para montar el thin client en una pared, escritorio o brazo móvil. Si utiliza el soporte de montaje, no instale el equipo con los puertos de E/S orientados hacia el suelo.

# <span id="page-15-0"></span>Extracción y reemplazo del panel de acceso

### Extracción del panel de acceso

A **¡ADVERTENCIA!** Para reducir el riesgo de lesiones corporales o daños por descarga eléctrica, superficies calientes o fuego, trabaje con el thin client SIEMPRE con el panel de acceso en su lugar. Además de mejorar la seguridad, el panel de acceso puede proporcionar instrucciones importantes e información de identificación, que se pueden perder si el panel de acceso no se utiliza. NO utilice un panel de acceso excepto el proporcionado por HP para su uso con este thin client.

Antes de extraer el panel de acceso, asegúrese de que el thin client esté apagado y que el cable de alimentación esté desconectado de la toma eléctrica.

Para extraer el panel de acceso:

- 1. Extraiga/desacople todos los dispositivos de seguridad que eviten la apertura del thin client.
- 2. Extraiga cualquier medio extraíble del thin client, como las unidades flash USB.
- 3. Apague el thin client correctamente a través del sistema operativo y, a continuación, apague todos los dispositivos externos.
- 4. Desconecte el cable de alimentación de la toma eléctrica de CA y desconecte todos los dispositivos externos.
- PRECAUCIÓN: Independiente del estado de alimentación, siempre existe voltaje aplicado a la placa del sistema, siempre y cuando el sistema esté conectado a una toma eléctrica de CA activa. Debe desconectar el cable de alimentación con el fin de evitar daños a los componentes internos del thin client.
- 5. Retire el thin client de la base.
- 6. Acueste la unidad sobre una superficie estable con la parte lateral derecha hacia arriba.
- 7. Quite los dos tornillos del panel de E/S posterior (1).
- 8. Deslice el panel de acceso aproximadamente 6 mm (0,24 pulg.) hacia la parte trasera del chasis y, a continuación, levante el panel para retirarlo del thin client (2).

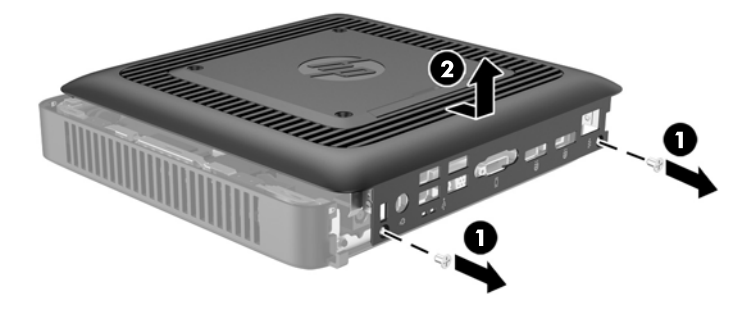

### <span id="page-16-0"></span>Reemplazo del panel de acceso

Para recolocar el panel de acceso:

- 1. Alinee las tres pestañas de cada lateral del panel de acceso con las tres ranuras del chasis. Posicione el panel de acceso sobre el chasis, aproximadamente 6 mm (0,24 pulg.) dentro del borde del chasis y, a continuación, deslice el panel hacia la parte frontal del chasis (1) hasta que quede fijo en su lugar.
- 2. Apriete los dos tornillos en los extremos del panel de E/S posterior para fijar el panel de acceso  $(2)$ .

### Sustitución de un módulo de memoria

El thin client incluye un módulo dual de memoria en línea de diseño pequeño (SODIMM) con memoria de acceso aleatorio dinámico sincrónica de doble velocidad de datos 3 (DDR3L-SDRAM).

### SODIMM

El socket de memoria se completa con un módulo SODIMM estándar.

### SODIMM DDR3-SDRAM

Para obtener un funcionamiento adecuado del sistema, el módulo SODIMM debe adherirse a las siguientes especificaciones:

- 204 clavijas estándar del sector
- compatibles con PC3-12800 DDR3 no ECC de 1600 MHz sin búfer o compatible con PC3L-12800 DDR3L no ECC de 1600 MHz
- SODIMM DDR3-SDRAM
	- DDR3L-SDRAM de 1,35 voltios (preferido)
	- DDR3-SDRAM de 1,5 voltios
- compatible con latencia CAS 9 DDR3 1333 Mhz (sincronización 9-9-9)
- contener la especificación obligatoria del Joint Electronic Device Engineering Council (JEDEC)

El thin client admite las siguientes opciones:

- tecnologías de memoria no ECC de 2 Gb, 4 Gb y 8 Gb
- SODIMM de un único o canal doble
- SODIMM fabricados con dispositivos x8 y x16; no admite SODIMM fabricados con SDRAM x4

 $\mathbb{R}^n$  NOTA: El sistema no funciona correctamente cuando se instalan módulos SODIMM no admitidos.

### <span id="page-17-0"></span>Completar el socket SODIMM

Hay un socket SODIMM en la placa del sistema. El socket está rotulado como DIMM1.

### Instalación de SODIMM

 $\Lambda$  PRECAUCIÓN: Debe desconectar el cable de alimentación y esperar aproximadamente 30 segundos para extraer la energía residual antes de agregar o extraer el módulo de memoria. Independientemente de si el equipo está encendido o no, el módulo de memoria recibe corriente mientras el thin client está conectado a una toma eléctrica de CA. Agregar o extraer el módulo de memoria mientras hay voltaje puede causar daños irreparables al módulo de memoria o a la placa del sistema.

El socket del módulo de memoria tiene contactos metálicos dorados. Al actualizar la memoria, es importante utilizar un módulo de memoria con contactos metálicos dorados para prevenir la corrosión y oxidación causadas por el uso de metales incompatibles que entran en contacto.

La electricidad estática puede dañar los componentes eléctricos del thin client. Antes de iniciar estos procedimientos, cerciórese de no estar cargado de electricidad estática tocando brevemente un objeto metálico conectado a tierra. Para obtener más información, consulte [Descarga electrostática](#page-31-0) [en la página 26](#page-31-0).

Al manipular un módulo de memoria, asegúrese de no tocar ninguno de sus contactos. Si lo hace, puede dañar el módulo.

- 1. Extraiga/desacople todos los dispositivos de seguridad que eviten la apertura del thin client.
- 2. Extraiga cualquier medio extraíble del thin client, como las unidades flash USB.
- 3. Apague el thin client correctamente a través del sistema operativo y, a continuación, apague todos los dispositivos externos.
- 4. Desconecte el cable de alimentación de la toma eléctrica de CA y desconecte todos los dispositivos externos.
- $\Lambda$  PRECAUCIÓN: Usted debe desconectar el cable de alimentación y esperar aproximadamente 30 segundos para extraer la energía residual antes de agregar o extraer módulos de memoria. Independientemente de si el equipo está encendido o no, los módulos de memoria recibe corriente mientras el thin client está conectado a una toma eléctrica de CA. Agregar o extraer módulos de memoria mientras hay voltaje puede causar daños irreparables a los módulos de memoria o a la placa del sistema.
- 5. Retire el thin client de la base y acuéstelo con el lado derecho hacia arriba.
- 6. Extraiga el panel de acceso del thin client. Consulte [Extracción y reemplazo del panel de acceso](#page-15-0) [en la página 10](#page-15-0).

 $\Lambda$  **ADVERTENCIA!** Para reducir el riesgo de lesiones corporales al tocar superficies calientes, permita que los componentes internos del sistema se enfríen antes de tocarlos.

7. Ubique el compartimiento de la memoria en la placa del sistema.

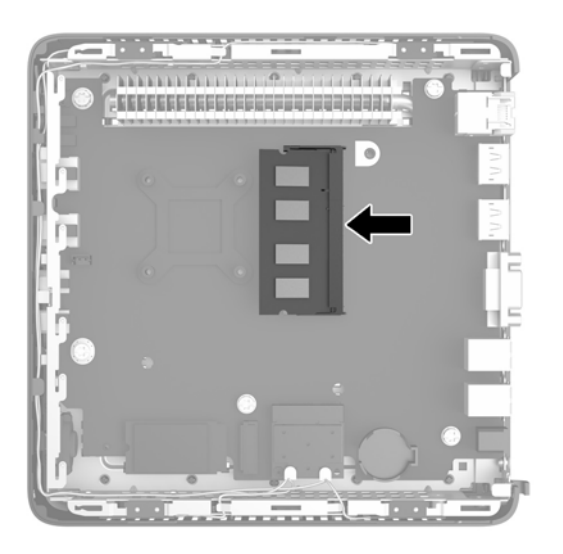

- 8. Para extraer el SODIMM, presione hacia afuera las dos pestañas (1) situadas en cada lado del SODIMM.
- 9. Gire el SODIMM hacia arriba y, a continuación, extraiga el módulo SODIMM del socket (2).

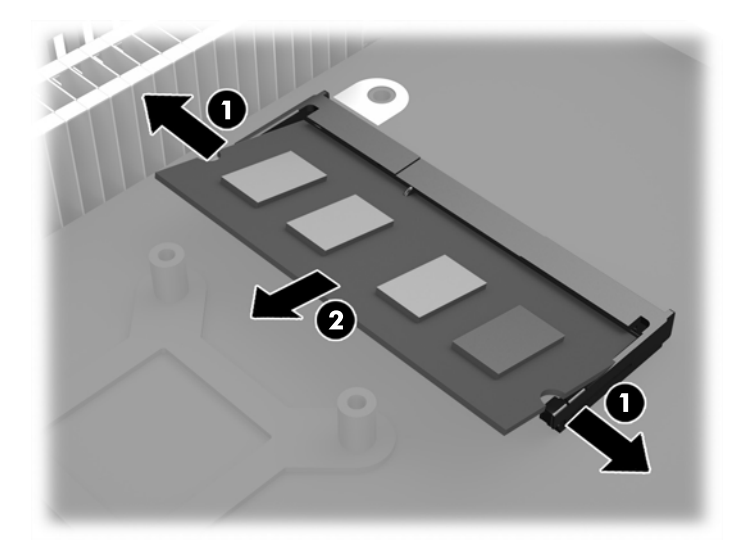

10. Deslice el nuevo SODIMM (1) en el socket en un ángulo de aproximadamente 30 grados, y luego presione el SODIMM dentro el socket (2) para que los pestillos de bloqueo encajen en su lugar.

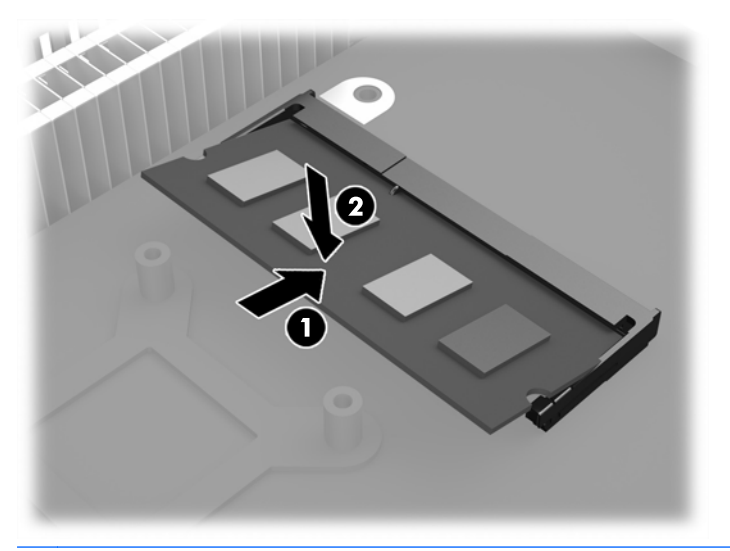

- **WAOTA:** El módulo de memoria se puede instalar de una sola manera. Haga coincidir la muesca del módulo con la lengüeta del socket de memoria.
- 11. Vuelva a colocar el panel de acceso y fíjelo. Consulte [Extracción y reemplazo del panel de](#page-15-0) [acceso en la página 10.](#page-15-0)
- 12. Vuelva a colocar el soporte de la thin client.
- 13. Vuelva a conectar el cable de alimentación y encienda el thin client.
- 14. Bloquee todos los dispositivos de seguridad que fueron desacoplados cuando retiró el panel de acceso o el thin client.

El thin client reconoce automáticamente la memoria adicional cuando lo encienda.

## <span id="page-20-0"></span>**Seguridad**

Estos thin client están proyectados para aceptar un bloqueo para cable de seguridad. Este cable con candado previene la extracción no autorizada del thin client.

También puede adquirir una cubierta para puertos con el fin de ayudar a proteger los puertos traseros.

Para solicitar cualquiera de estas opciones, visite el sitio web de HP en <http://www.hp.com> y busque su modelo específico de thin client.

### Bloqueo de cable

- 1. Ubique la ranura del bloqueo de cable en el panel trasero.
- 2. Inserte el bloqueo de cable en la ranura, y luego utilice la llave para bloquearlo.

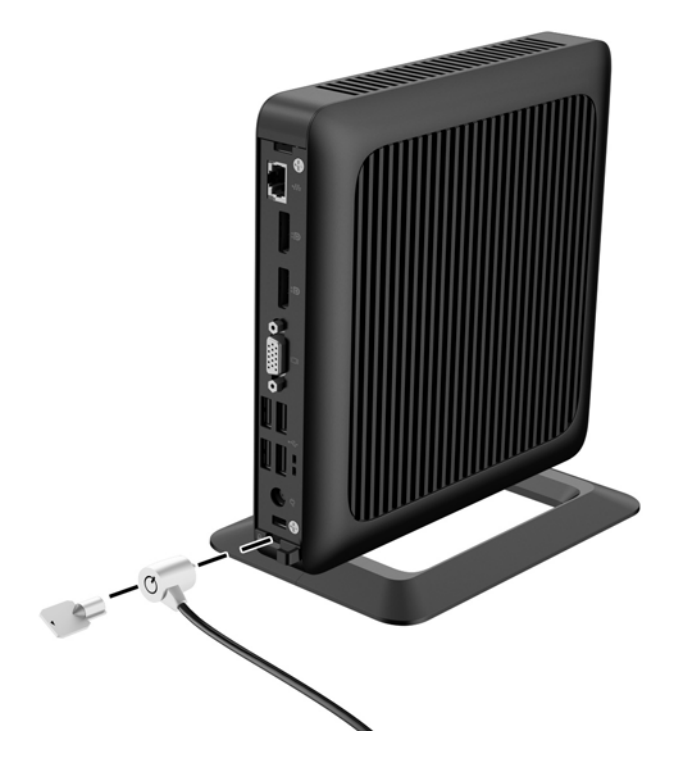

## <span id="page-21-0"></span>Montaje del thin client

HP recomienda montar el thin client en la orientación vertical (de torre), con el logotipo de HP en la orientación correcta. El montaje en otras orientaciones puede afectar el rendimiento en determinadas condiciones; el uso del thin client con energía limitada para evitar el sobrecalentamiento es una de dichas condiciones.

Este thin client incluye cuatro puntos de montaje en el lado derecho de la unidad. Estos puntos de montaje siguen el estándar Video Electronics Standards Association (VESA), que proporciona interfaces estándar del sector para pantallas de panel plano, como monitores de panel plano, pantallas planas y televisores planos. HP Quick Release (Liberación rápida HP) se conecta en los puntos de montaje estándar VESA, lo que permite montar el thin client en varias orientaciones.

**X NOTA:** Cuando esté montando un thin client, utilice los tornillos de 15 mm suministrados con HP Quick Release (Liberación rápida HP).

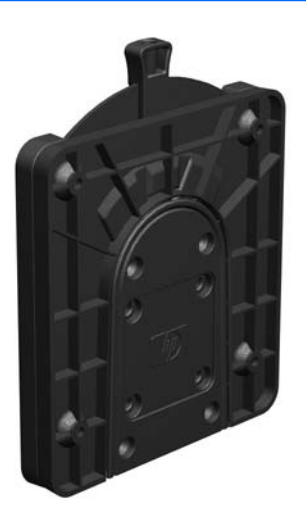

Para utilizar HP Quick Release (Liberación rápida HP):

- 1. Extraiga los cuatro tornillos de la parte derecha del thin client.
- 2. Utilice los cuatro tornillos de 10 mm que vienen con el kit de montaje de dispositivos, acople un lado de HP Quick Release (Liberación rápida HP) al thin client como se muestra en la siguiente ilustración.

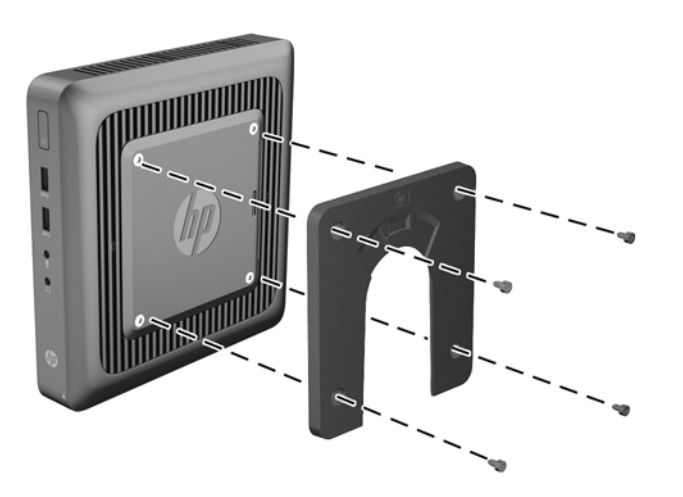

<span id="page-22-0"></span>3. Utilice los cuatro tornillos que vienen con el kit de montaje de dispositivos, acople el otro lado de HP Quick Release (Liberación rápida HP) al dispositivo que usted desea montar el thin client. Asegúrese de que la palanca de liberación esté posicionada hacia arriba.

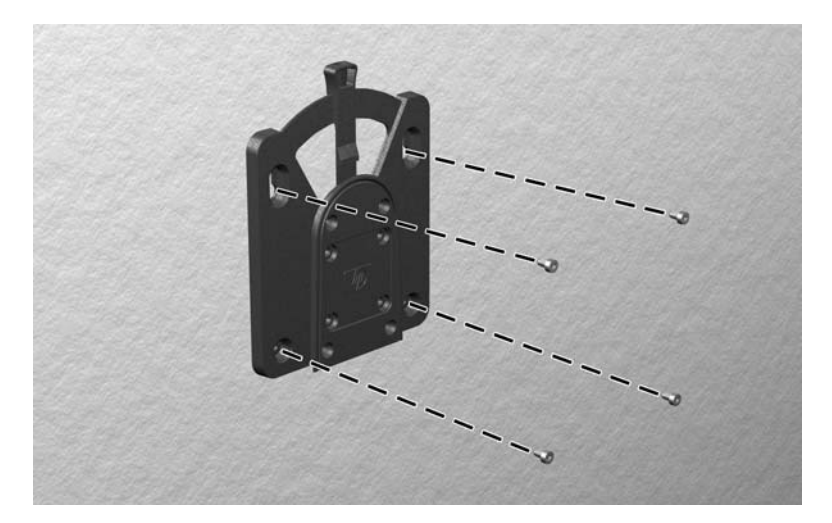

4. Deslice el lado del dispositivo de montaje acoplado al thin client (1) al otro lado del dispositivo de montaje (2) en el dispositivo que uested desea montar el thin client. Un 'clic' audible indica una conexión segura.

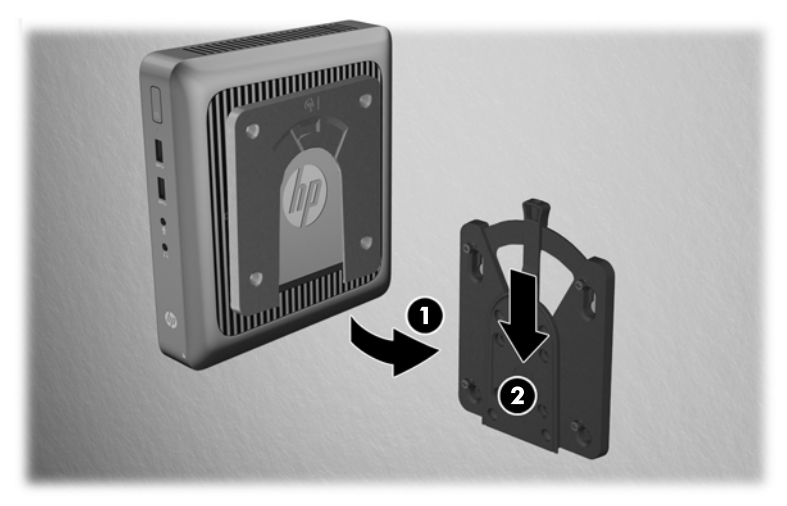

Cuando acoplado, HP Quick Release (Liberación rápida HP) se bloquea automáticamente en su posición. Sólo es necasario deslizar la palanca a un lado para extraer el thin client.

A PRECAUCIÓN: Para lograr un funcionamiento adecuado de HP Quick Release (Liberación rápida HP) y la conexión segura de todos los componentes, tanto la palanca de liberación que se encuentra a un lado del dispositivo de montaje como el orificio redondo ubicado en el otro lado deben estar posicionados hacia arriba.

### <span id="page-23-0"></span>Opciones de montaje admitidas

Las siguientes ilustraciones muestran algunas de las opciones de montajes admitidas para el soporte de montaje.

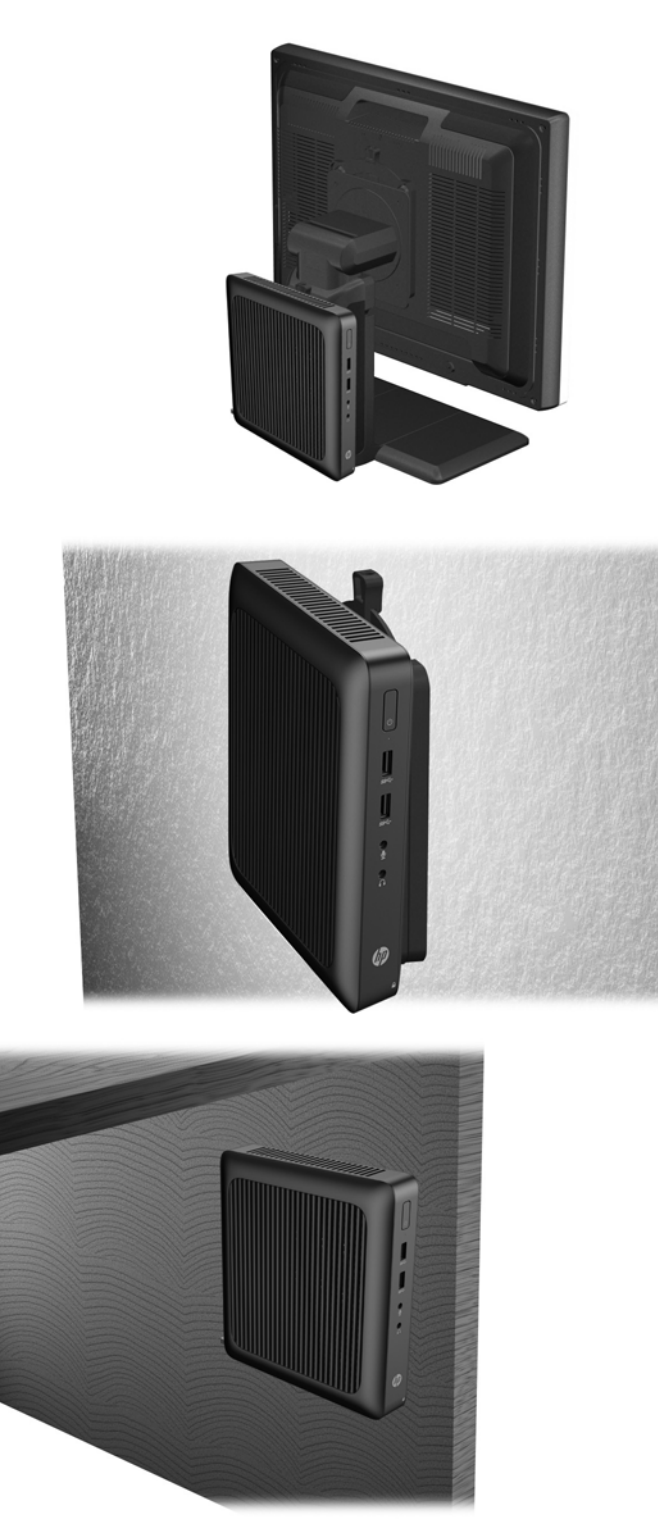

# <span id="page-24-0"></span>A Especificaciones

Para obtener las especificaciones más recientes o especificaciones adicionales sobre el thin client, vaya a<http://www.hp.com/go/quickspecs/> y busque su modelo específico para encontrar las especificaciones de su modelo específico.

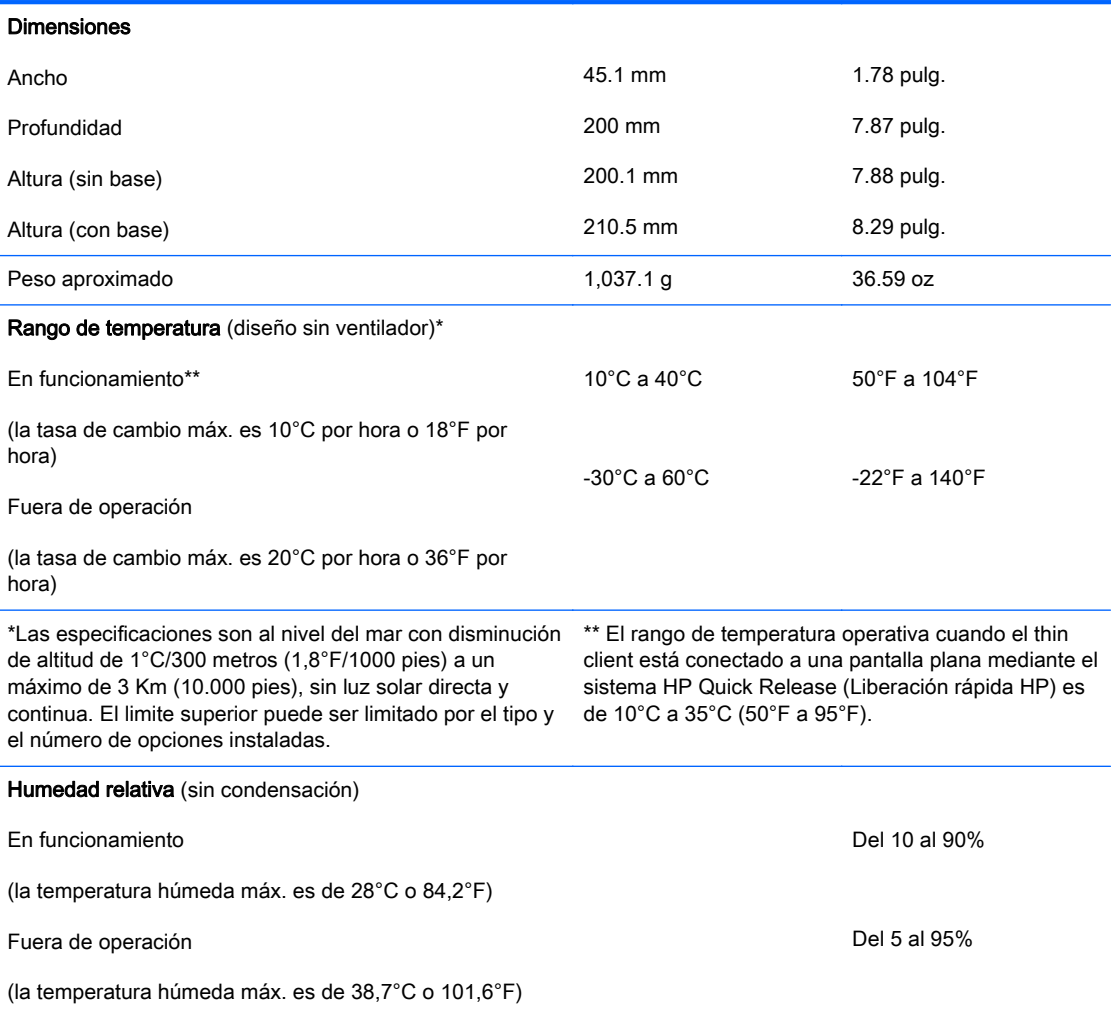

<span id="page-25-0"></span>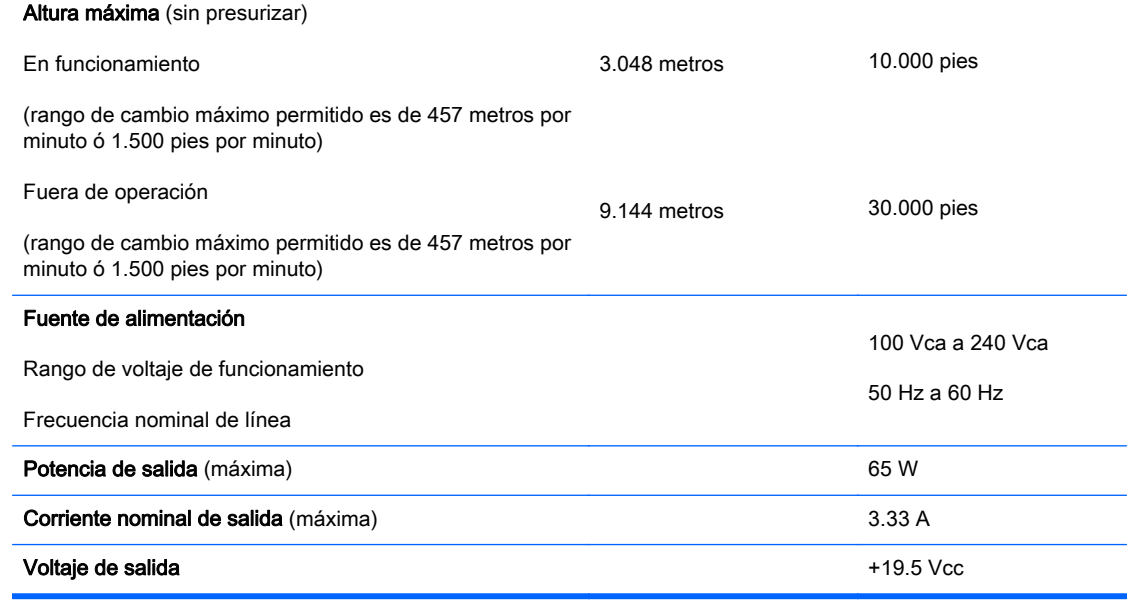

# <span id="page-26-0"></span>B Extracción y reemplazo de la batería

 $\Lambda$  jADVERTENCIA! Antes de extraer el panel de acceso, asegúrese de que el thin client esté apagado y que el cable de alimentación esté desconectado de la toma eléctrica.

Para extraer y reemplazar la batería:

- 1. Extraiga/desacople todos los dispositivos de seguridad que eviten la apertura del thin client.
- 2. Extraiga cualquier medio extraíble del thin client, como las unidades flash USB.
- 3. Apague el thin client correctamente a través del sistema operativo y, a continuación, apague todos los dispositivos externos.
- 4. Desconecte el cable de alimentación de la toma eléctrica de CA y desconecte todos los dispositivos externos.
	- A PRECAUCIÓN: Independiente del estado de alimentación, siempre existe voltaje aplicado a la placa del sistema, siempre y cuando el sistema esté conectado a una toma eléctrica de CA activa. Debe desconectar el cable de alimentación con el fin de evitar daños a los componentes internos del thin client.
- 5. Retire el thin client de la base y acuéstelo con el lado derecho hacia arriba.
- 6. Extraiga el panel de acceso del thin client. Consulte [Extracción y reemplazo del panel de acceso](#page-15-0) [en la página 10](#page-15-0).
- 7. Ubique la batería y el compartimiento para baterías en la placa del sistema.
- 8. Para extraer la batería de su compartimiento, apriete la abrazadera de metal que se extiende por sobre uno de los bordes de la batería. Extraiga la batería cuando ésta se suelte del soporte  $(1).$

<span id="page-27-0"></span>9. Para insertar la batería nueva, deslice un borde de la batería de reemplazo bajo el borde del soporte de batería con el lado positivo hacia arriba. Presione uno de los bordes hacia abajo hasta que la abrazadera se ajuste sobre el otro borde de la batería (2).

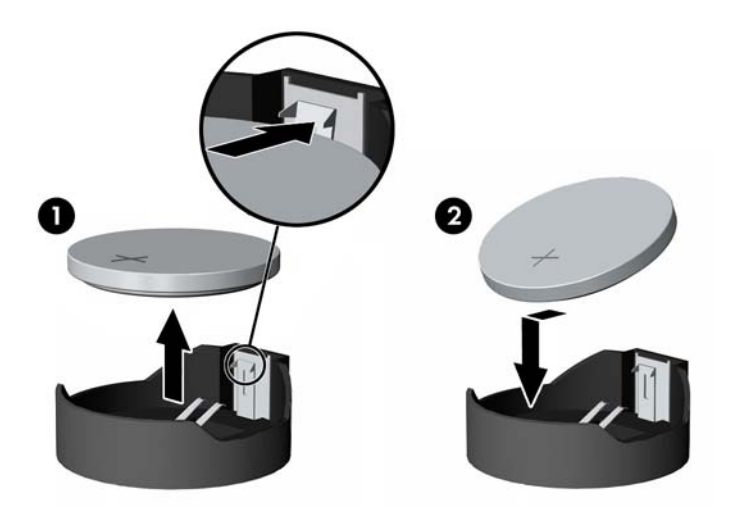

- 10. Vuelva a colocar el panel de acceso y fíjelo. Consulte [Extracción y reemplazo del panel de](#page-15-0) [acceso en la página 10.](#page-15-0)
- 11. Vuelva a colocar el soporte de la thin client.
- 12. Vuelva a conectar el cable de alimentación y encienda el thin client.
- 13. Bloquee todos los dispositivos de seguridad que fueron desacoplados cuando retiró el panel de acceso o el thin client.

HP recomienda a sus clientes reciclar el hardware electrónico usado, los cartuchos de impresión HP originales, y las baterías recargables. Para obtener más información acerca de programas de reciclaje, visite <http://www.hp.com> y busque por "reciclaje".

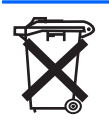

Las baterías y los acumuladores no deben eliminarse junto con la basura doméstica general. Para que éstos sean reciclados o eliminados adecuadamente, use el sistema público de recolección de basura o devuélvalos a HP, a socios autorizados de HP o a sus agentes.

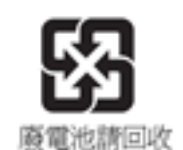

La EPA de Taiwán requiere que los fabricantes de baterías secas o empresas de importación estén en conformidad con el artículo 15 o la ley de descarte de desechos, para que indiquen marcas de recuperación en las baterías utilizadas en ventas, sorteos o promociones. Haga contacto con un agente de reciclaje de Taiwán para obtener instrucciones acerca de la forma apropiada de eliminación de baterías.

# <span id="page-28-0"></span>C Funcionamiento del thin client

## Cuidado de rutina del thin client

Utilice la siguiente información para proteger adecuadamente el thin client:

- Nunca opere el thin client con el panel externo extraído.
- Mantenga el thin client lejos de lugares muy húmedos, luz solar directa y con cambios extremos de temperatura. Para obtener información acerca de los rangos de temperatura y humedad recomendados para el thin client, consulte [Especificaciones en la página 19.](#page-24-0)
- Mantenga líquidos alejados del thin client y el teclado.
- Apague el thin client y limpie la parte externa con un paño suave y húmedo según sea necesario. El uso de productos de limpieza puede desteñir o dañar el acabado de la superficie.

# <span id="page-29-0"></span>Orientaciones admitidas

HP admite las siguientes orientaciones para el thin client.

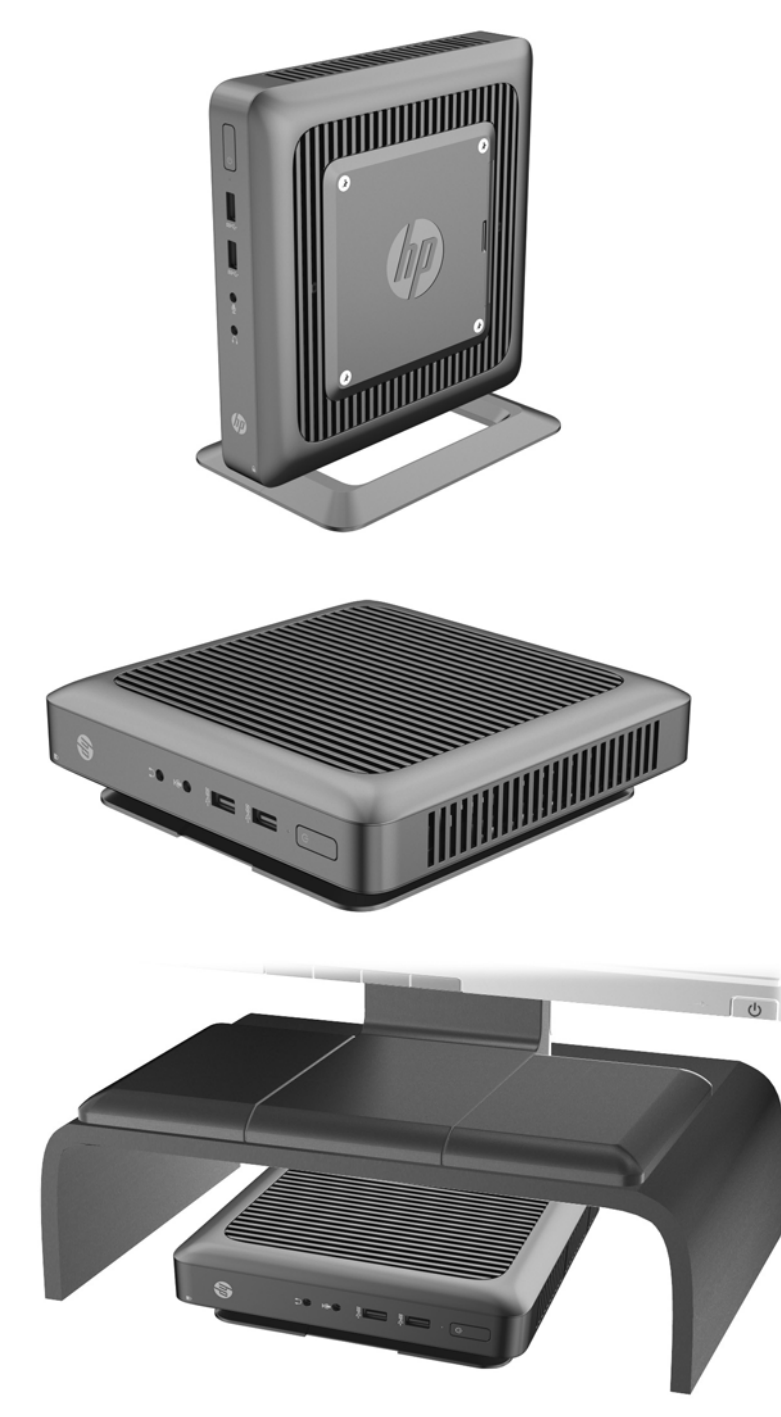

## <span id="page-30-0"></span>Orientaciones no admitidas

HP no admite las siguientes orientaciones para el thin client.

 $\Lambda$  PRECAUCIÓN: Posicionamiento de orientaciones no admitidas del thin client puede resultar en falla en el funcionamiento y/o daños a los dipositivos.

PRECAUCIÓN: Los thin client necesitan de una ventilación adecuada para mantener la temperatura de funcionamiento. No bloquee los orificios de ventilación.

No coloque thin client en gavetas u otros compatimientos sellados. No coloque un monitor u otro objeto encima del thin client. Los thin client necesitan de una ventilación adecuada para mantener la temperatura de funcionamiento.

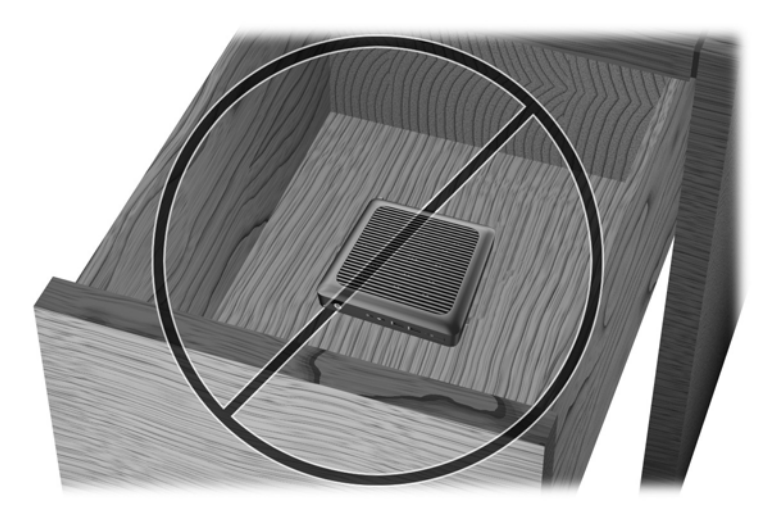

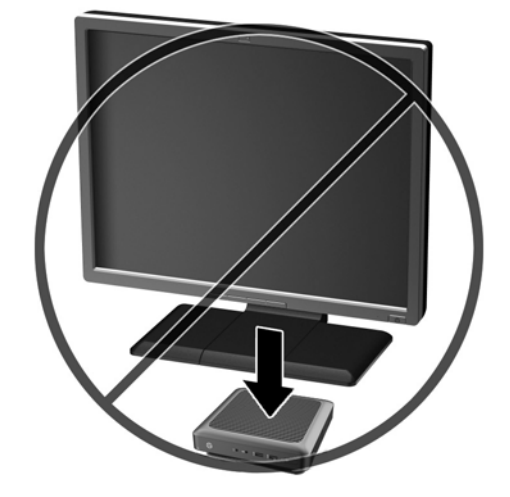

# <span id="page-31-0"></span>D Descarga electrostática

Una descarga de electricidad estática proveniente de los dedos u otros conductores puede dañar las placas del sistema o los demás dispositivos sensibles a la estática. Este tipo de daño puede reducir el ciclo de vida útil del dispositivo.

### Prevención de daños electrostáticos

Para evitar daños causados por la electricidad estática, tenga en cuenta las siguientes precauciones:

- Evite el contacto manual realizando el transporte y almacenamiento de los productos en estuches protegidos contra la electricidad estática.
- Mantenga los componentes sensibles a la electrostática en sus estuches hasta que lleguen a workstations libres de electricidad estática.
- Coloque los componentes sobre una superficie con conexión a tierra antes de extraerlos de los estuches.
- Evite tocar las clavijas, cables y circuitos eléctricos.
- Asegúrese de siempre establecer una conexión a tierra adecuada cuando toque algún componente o ensamblado sensible a la electricidad estática.

## <span id="page-32-0"></span>Métodos de conexión a tierra

Existen varios métodos de conexión a tierra. Utilice uno o más de los siguientes métodos cuando manipule o instale piezas sensibles a la electrostática:

- Utilice una muñequera conectada con un cable al chasis del thin client que disponga de conexión a tierra. Las muñequeras son bandas flexibles de 1 Megaohmio +/-10 por ciento de resistencia en los cables de conexión a tierra. Para proporcionar una conexión a tierra adecuada, ajuste la correa para que la muñequera quede sujeta firmemente en la piel.
- Utilice bandas antiestáticas en los talones, los dedos de los pies o las botas cuando esté en las workstations. Utilice las correas en ambos pies cuando esté parado sobre pisos conductores o alfombras disipadoras.
- Utilice herramientas de servicio conductoras.
- Utilice un kit de servicio portátil que cuente con un tapete plegable para disipar la electrostática.

Si no posee ninguno de los equipos sugeridos para una conexión a tierra adecuada, póngase en contacto con el distribuidor, revendedor o proveedor de servicios autorizado de HP.

 $\mathbb{R}^n$  NOTA: Para obtener más información sobre la electricidad estática, póngase en contacto con el distribuidor, revendedor o proveedor de servicio autorizado de HP.

# <span id="page-33-0"></span>E Información para envío

## Preparación para envío

Siga estas sugerencias al preparar el thin client para envío:

- 1. Apague el thin client y todos los dispositivos externos.
- 2. Desconecte el cable de alimentación de la toma eléctrica, y luego, del thin client.
- 3. Desconecte los componentes del sistema y los dispositivos externos de sus respectivas fuentes de alimentación, y luego desconéctelos del thin client.
- 4. Empaque los componentes del sistema y los dispositivos externos en sus cajas de embalaje original o en medios similares con suficiente material de embalaje para protegerlos.
- **EV** NOTA: Para obtener rangos medioambientales fuera de operación, consulte [Especificaciones](#page-24-0) [en la página 19](#page-24-0).

### Información importante sobre el servicio de reparación

En todos los casos, extraiga y proteja todas las opciones externas antes de retornar el thin client a HP para reparación o cambio.

En países que tienen soporte para servicio de reparación por correo por el cliente al retornar la misma unidad al cliente, HP realize cada esfuerzo para retornar la unidad reparada con la misma memoria interna y módulos flash que fueron enviados.

En países que no tienen soporte para servicio de reparación por correo por el cliente al retornar la misma unidad al cliente, todas las opciones internas deben ser extraídas y protegidas además de las opciones externas. El thin client debe ser restaurado a la configuración original antes de enviarlo a HP para reparación.

### <span id="page-34-0"></span>Extracción y sustitución de la unidad de estado sólido (memoria flash)

### Extracción de la unidad de estado sólido (memoria flash)

La unidad de estado sólido debe extraerse antes de devolver el thin client a HP para reparación o sustitución.

Para retirar la unidad de estado sólido (SSD), siga estos pasos:

- 1. Extraiga/desacople todos los dispositivos de seguridad que eviten la apertura del thin client.
- 2. Extraiga cualquier medio extraíble del thin client, como las unidades flash USB.
- 3. Apague el thin client correctamente a través del sistema operativo y, a continuación, apague todos los dispositivos externos.
- 4. Desconecte el cable de alimentación de la toma eléctrica de CA y desconecte todos los dispositivos externos.
	- $\triangle$  PRECAUCIÓN: Independiente del estado de alimentación, siempre existe voltaje aplicado a la placa del sistema, siempre y cuando el sistema esté conectado a una toma eléctrica de CA activa. Debe desconectar el cable de alimentación con el fin de evitar daños a los componentes internos del thin client.
- 5. Retire el thin client de la base y acuéstelo con el lado derecho hacia arriba.
- 6. Extraiga el panel de acceso del thin client. Consulte [Extracción y reemplazo del panel de acceso](#page-15-0) [en la página 10](#page-15-0).
- 7. Ubique la unidad de estado sólido en la placa del sistema.

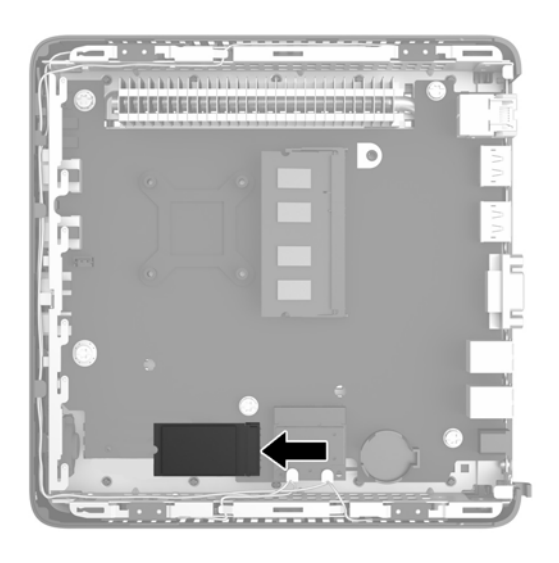

8. Utilice un destornillador Torx 8 para desatornillar la parte que fija la unidad de estado sólido a la placa del sistema.

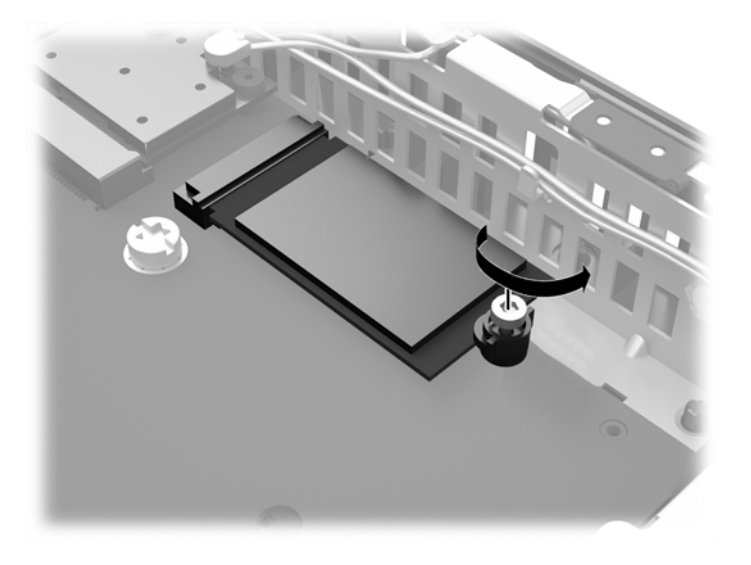

9. Con cuidado, extraiga la unidad de estado sólido del socket.

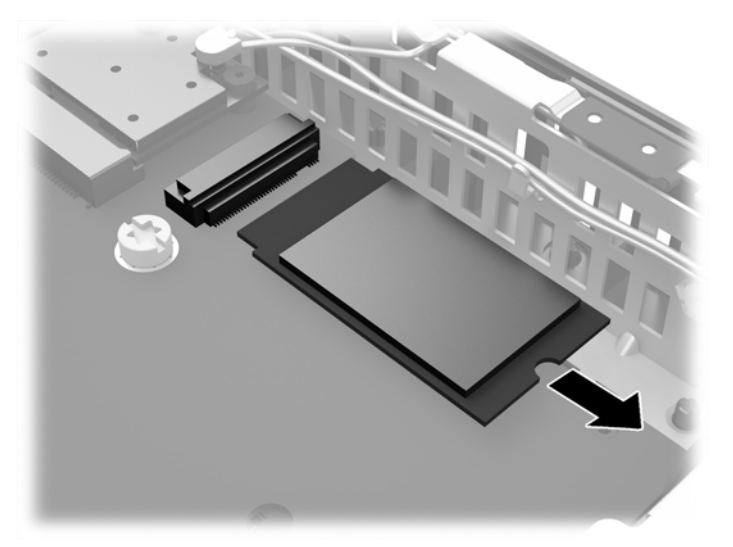

Guarde la unidad de estado sólido con precaución hasta que pueda instalarla en el thin client devuelto.

10. Vuelva a colocar el panel de acceso y fíjelo. Consulte **[Extracción y reemplazo del panel de](#page-15-0)** [acceso en la página 10.](#page-15-0)

### <span id="page-36-0"></span>Instalación de la unidad de estado sólido (memoria flash)

Para instalar la unidad de estado sólido (SSD), siga estos pasos:

1. Coloque el poste en la muesca de la unidad de estado sólido.

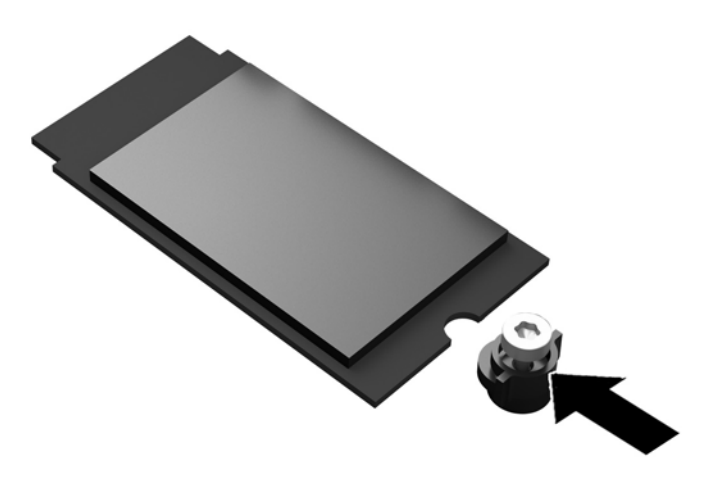

2. Mantenga el poste en su lugar y deslice la unidad de estado sólido en el socket.

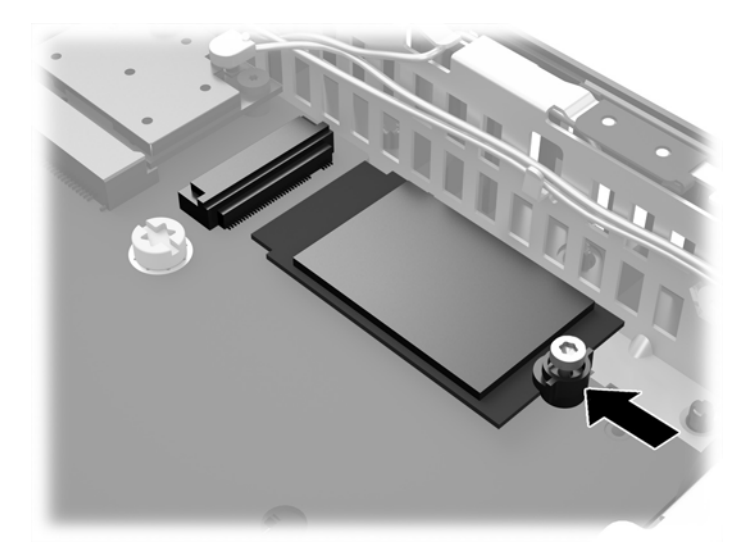

3. Utilice un destornillador Torx 8 para apretar el tornillo y fije la unidad de estado sólido a la placa del sistema.

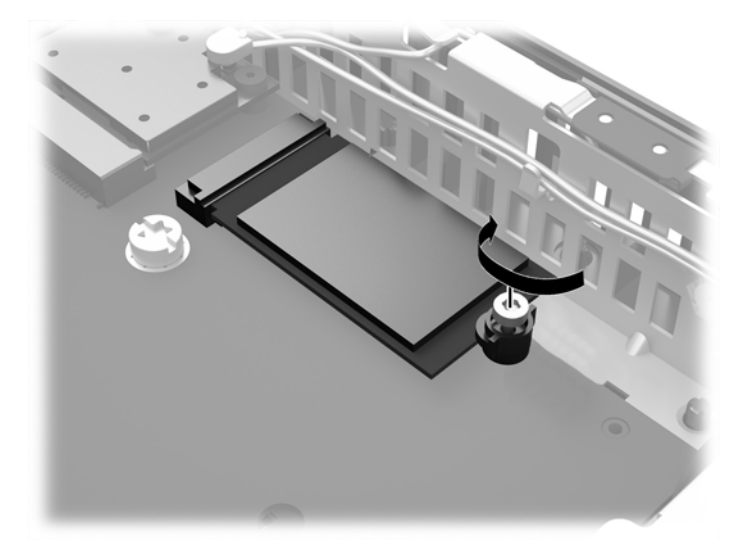

# <span id="page-38-0"></span>Índice

### A

advertencias descarga eléctrica [5,](#page-10-0) [10](#page-15-0), [21](#page-26-0) enchufe de conexión a tierra [5](#page-10-0) grabar [5,](#page-10-0) [12](#page-17-0) receptáculos NIC [5](#page-10-0) alimentación [3](#page-8-0)

#### B

base, instalación [7](#page-12-0) Base para torre [7](#page-12-0) batería, reemplazo [21](#page-26-0) bloqueo de cable [15](#page-20-0)

#### C

componentes panel frontal [2](#page-7-0) panel trasero [3](#page-8-0) componentes del panel frontal [2](#page-7-0) componentes del panel trasero [3](#page-8-0) Conector Ethernet [3](#page-8-0) Conector RJ-45 [3](#page-8-0) conexión del cable de alimentación [6](#page-11-0) corriente nominal de salida [20](#page-25-0) cuidado de rutina [23](#page-28-0)

#### D

descarga electrostática [26](#page-31-0) dimensiones [19](#page-24-0)

#### E

especificaciones altitud [20](#page-25-0) corriente nominal de salida [20](#page-25-0) dimensiones [19](#page-24-0) fuente de alimentación [20](#page-25-0) hardware [19](#page-24-0)

humedad [19](#page-24-0) humedad relativa [19](#page-24-0) salida de potencia [20](#page-25-0) temperatura [19](#page-24-0) thin client [19](#page-24-0) especificaciones de altitud [20](#page-25-0) especificaciones de hardware [19](#page-24-0) especificaciones de humedad [19](#page-24-0) especificaciones de humedad relativa [19](#page-24-0) especificaciones de la fuente de alimentación [20](#page-25-0) especificaciones de potencia de salida [20](#page-25-0) especificaciones de temperatura [19](#page-24-0) extracción batería [21](#page-26-0) memoria flash [29](#page-34-0) panel de acceso [10](#page-15-0) SSD [29](#page-34-0) unidad de estado sólido [29](#page-34-0)

#### G

gancho de retención [3](#page-8-0) gancho de retención del cable de alimentación [3](#page-8-0)

### I

instalación memoria flash [31](#page-36-0) SSD [31](#page-36-0) unidad de estado sólido [31](#page-36-0) instalar memoria (SODIMM) [11](#page-16-0) SODIMM [11](#page-16-0)

#### M

memoria, especificaciones [11](#page-16-0)

memoria (SODIMM) completar socket [12](#page-17-0) especificaciones [11](#page-16-0) instalación [11](#page-16-0) memoria flash extracción [29](#page-34-0) instalación [31](#page-36-0) métodos de conexión a tierra [27](#page-32-0) montaje del thin client [16](#page-21-0)

#### O

opciones [2,](#page-7-0) [15](#page-20-0) opciones de montaje debajo de un escritorio [18](#page-23-0) en la pared [18](#page-23-0) en la parte trasera de la base del monitor [18](#page-23-0) opciones de montaje admitidas [18](#page-23-0) orientaciones admitidas [24](#page-29-0) debajo de la base del monitor [24](#page-29-0) horizontal [24](#page-29-0) vertical [24](#page-29-0) orientaciones no admitidas bajo un monitor [25](#page-30-0) en un armario [25](#page-30-0) orientación horizontal [24](#page-29-0) orientación vertical [24](#page-29-0)

### P

panel de acceso extracción [10](#page-15-0) reemplazo [11](#page-16-0) pautas de instalación [5](#page-10-0) precauciones descarga eléctrica [5,](#page-10-0) [10](#page-15-0), [12](#page-17-0) electricidad estática [5](#page-10-0) extracción de la batería [21](#page-26-0)

fijación del cable de alimentación [6](#page-11-0) HP Quick Release (Liberación rápida HP) [17](#page-22-0) instalación de la base [7](#page-12-0) instalación de SODIMM [12](#page-17-0) orientación del thin client [25](#page-30-0) ventilación [25](#page-30-0) preparación para envío [28](#page-33-0) prevención de daños causados por la electrostática [26](#page-31-0) Puertos DisplayPort 1.2 de modo dual [3](#page-8-0) puertos USB ubicación [2](#page-7-0) Puertos USB 2.0 [3](#page-8-0) 3.0 [2](#page-7-0) Puerto VGA [3](#page-8-0) unidad de estado sólido

extracción [29](#page-34-0) instalación [31](#page-36-0)

### R

Ranura de retención del módulo heredado USB [3](#page-8-0) ranura para cable de seguridad [3](#page-8-0) reciclaje [22](#page-27-0) reemplazo batería [21](#page-26-0) panel de acceso [11](#page-16-0)

#### S

seguridad [15](#page-20-0) bloqueo de cable [15](#page-20-0) servicio de reparación [28](#page-33-0) sitios Web HP [1](#page-6-0) opciones [1](#page-6-0) SODIMM completar socket [12](#page-17-0) instalación [11](#page-16-0) **SSD** extracción [29](#page-34-0) instalación [31](#page-36-0)

#### U

ubicación de botón de alimentación [2](#page-7-0) ubicación del conector del auricular [2](#page-7-0) ubicación del conector de micrófono [2](#page-7-0) ubicación del número de serie [4](#page-9-0)